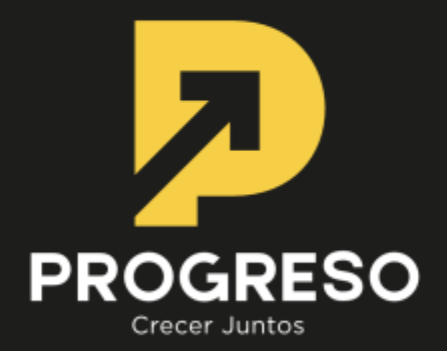

# **PROCEDIMIENTO DEPARTICIPACIÓN RE-MOTA A JUNTA ORDINARIA YEXTRAOR-DINARIA DE ACCIONISTAS**

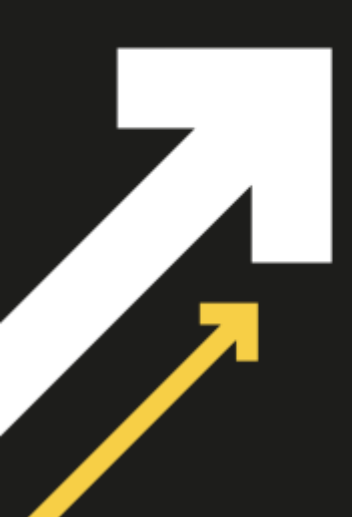

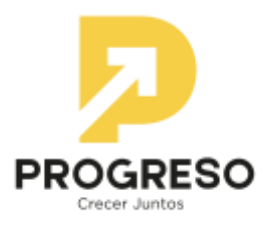

## **PROCEDIMIENTO DE PARTICIPACION REMOTA A LAS JUNTAS ORDINARIA Y EXTRAORDINA-RIA DE ACCIONISTAS DE SERVICIOS FINANCIEROS PROGRESO S.A. (la Sociedad).**

### **REGISTRO DE ASISTENCIA:**

1) El Registro de Asistencia, se efectuará mediante envío por parte del accionista de correo electrónico, hasta las 18:00 horas del día anterior a la celebración de las Juntas citadas para el día 22 de abril de 2024 a partir de las 13.00 am. El accionista o apoderado debe enviar correo a la casilla **junta\_accionistas@progreso.cl**, para que la Sociedad, a través de su Fiscal o Abogado Jefe revise y autorice el ingreso de la asistencia.

En dicho correo, el accionista debe indicar:

- Nombre completo del Accionista y su representante, en su caso.,
- Su RUN (número de cédula de identidad válido emitido en Chile)
- Teléfono Celular.
- Adjuntar copia de cédula de identidad por ambos lados junto al poder otorgado por el accionista, en caso de ser representante (apoderado o custodio). En caso de representar a más de un accionista el representante deberá adjuntar todos los poderes, si la Sociedad lo requiere.
- En caso de ser custodio, debe indicar cuántas de las acciones por las que asiste, tienen instrucción de voto.
- 2) La verificación de Identidad se efectuará con la copia de la cédula de identidad por la Sociedad.
- 3) Posteriormente, la Sociedad responderá el correo del accionista, enviando lo siguiente:
	- Confirmación de la inscripción en el registro de asistentes.
	- Certificado de Asistencia adjunto en archivo PDF.
	- Número de Teléfono para soporte.
	- Envío del procedimiento el enlace para unirse a las Juntas por medio del uso de plataforma tecnológica Microsoft Teams (MS Teams, o simplemente, Teams).
- 4) El ejecutivo del DCV a cargo de las Juntas enviará informes a la Sociedad (Fiscal o abogado jefe) una vez cerrada la asistencia (nómina de asistencia y quórum).

#### **PARTICIPACIÓN**

Para acceder a las Juntas, el accionista o apoderado deberá ingresar al enlace informado en el mail enviado por **la Sociedad**, por medio del cual, se confirma la inscripción en el Registro de Asistentes de cada Junta (ver primer punto del número 3, sobre "Registro de Asistencia"), y posteriormente, podrá unirse a las reuniones por medio de **MS Teams**, aplicación tecnológica escogida por la Sociedad.

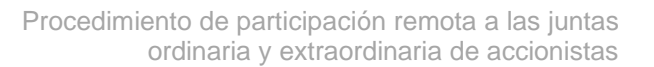

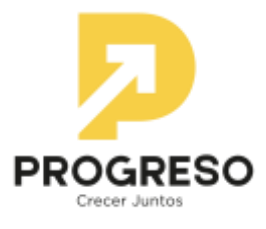

#### **VOTACIÓN**

En ambas Juntas se contempla la utilización del mecanismo de votación por Aclamación, de acuerdo con lo dispuesto en el Artículo 62 de la Ley 18.046, salvo que cualquier accionista participe en la respectiva Junta se oponga a ello. En este caso, y para aquellos accionistas a cuyo respecto la Ley les exige emitir su voto a viva voz, se dará la oportunidad para ello y del cual se dejará constancia en el Acta de la respectiva Junta.

Para efectos de dejar testimonio formal de la oposición a utilizar el sistema de Aclamación, el o los accionistas deberán manifestar dicha oposición de acuerdo con lo siguiente:

- **1)** Sometida a votación individualmente cada materia, el Presidente podrá proponer su aprobación por aclamación si ningún accionista manifiesta oposición.
- **2)** En caso contrario, ante la oposición de algún accionista, se procederá de la siguiente manera:

El accionista opositor deberá hacer uso de su derecho a voz expresando su oposición y para aquellos accionistas a cuyo respecto la Ley les exige emitir su voto a viva voz, se dará oportunidad para ello y del cual se dejará constancia en la respectiva Acta de la Junta.

- **3)** Respecto de los accionistas que no estén obligados a emitir su voto a viva voz, se deberá enviar el voto a la casilla de correo electrónico **[liliana.marin@progreso.cl](mailto:liliana.marin@progreso.cl)**, donde se deberá incluir:
	- a) Su nombre completo y Rut;
	- b) Su manifestación de voto respecto de la materia que se someta a sufragio.

El Sr. Secretario será el receptor de los correos y luego se informará la lista de correos recibidos, y en la eventualidad de que algún accionista o representante no sea nombrado en dicha lista deberá manifestarlo vía **Microsoft Teams** al Presidente, habilitando su cámara y micrófono.